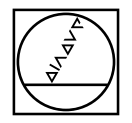

#### **PWM/ATS – A**djusting and **T**esting **S**oftware

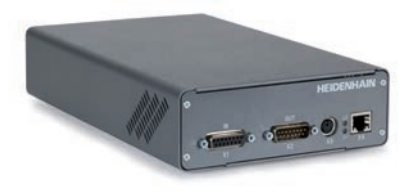

**Asistente para el montaje para AK ERP 1010** *Assistente per il montaggio per AK ERP 1010* **Assistant au montage pour I'AK ERP 1010** *Anbauassistent für AK ERP 1010* **Mounting wizard for AK ERP 1010**

# **HEIDENHAIN**

Instrucciones de montaje *Istruzioni di montaggio* Instructions de montage *Montageanleitung* Mounting Instructions

## **ERP 1010**

**Advertencias** *Avvertenze* **Avertissements** *Warnhinweise* **Warnings**

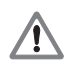

**Note:** Mounting and commissioning is to be conducted by a qualified specialist under compliance with local safety regulations. Do not engage or disengage any connections while under power.

*Achtung: Die Montage und Inbetriebnahme ist von einer qualifizierten Fachkraft unter Beachtung der örtlichen Sicherheitsvorschriften vorzunehmen. Die Steckverbindung darf nur spannungsfrei verbunden oder gelöst werden.*

**Attention :** Le montage et la mise en service doivent être assurés par un personnel qualifié dans le respect des consignes de sécurité locales. Le connecteur ne doit être connecté ou déconnecté qu'hors potentiel.

*Attenzione: il montaggio e la messa in funzione devono essere eseguiti da personale qualificato nel rispetto delle norme di sicurezza locali. I cavi posso essere collegati o scollegati solo in assenza di tensione.*

**Atención:** El montaje y la puesta en marcha deben ser realizados por un especialista cualificado, observando las prescripciones locales de seguridad. Conectar o desconectar el conector sólo en ausencia de tensión.

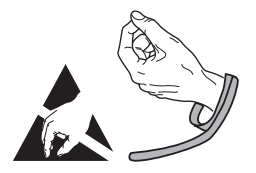

**Indicaciones generales** *Informazioni generali* **Informations générales** *Allgemeine Hinweise* **General information**

Para más información consultar el modo de empleo del software ATS. *Per ulteriori informazioni vedi il manuale di istruzioni "Software ATS".* Pour plus d'informations, se reporter au manuel d'utilisation du logiciel ATS. *Weitere Informationen siehe Beriebsanleitung ATS-Software.* For more information, refer to the ATS software operating instructions.

### **ID 543734**

}

}

For more information about mounting the encoder, refer to the mounting instructions AK ERP 1010.

*Weitere Informationen über die Montage des Messgerätes siehe Montageanleitung AK ERP 1010.*

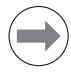

Pour plus d'informations sur le montage du système de mesure, se reporter aux instructions de montage AK ERP 1010.

*Per ulteriori informazioni sul montaggio del sistema die misura vedi le istruzioni di montaggio AK ERP 1010.*

Para más información sobre el montaje del sistema de medida consulta las instrucciones de montaje AK ERP 1010.

#### **ID 1226800**

The PWM 2x phase angle measuring unit together with the ATS software serves for the diagnosis and adjustment of HEIDENHAIN encoders. It consists of the following components:

 $\bullet$  PWM 20 or PWM 21

• Adjusting and Testing Software (ATS) – AK ERP 1010: from SV8.0.01 with integrated local encoder database for automatic encoder identifcation. Also available for downloading free of charge from the software download area on the HEIDENHAIN homepage.

*Das Phasenwinkel-Messgerät PWM 2x dient zusammen mit der Software ATS zur Diagnose und Justage von HEIDENHAIN-Messgeräten. Es besteht aus folgenden Komponenten:*

*• PWM 20 oder PWM 21*

*• Adjusting and Testing Software (ATS) – AK ERP 1010: ab SV8.0.01 mit integrierter lokaler Messgeräte-Datenbank zur automatischen Messgeräte-Erkennung. Die Software steht zum freien Download auf der HEIDENHAIN-Homepage im Software-Downloadbereich zur Verfügung.*

Utilisé avec le logiciel ATS, le phasemètre PWM 2x sert au diagnostic et au réglage des systèmes de mesure.

Il est constitué des éléments suivants :

• PWM 20 ou PWM 21

• Logiciel pour réglage et test (ATS) – AK ERP 1010: avec base de données des systèmes de mesure, intégrée en local, pour pouvoir les détecter automatiquement, à partir de la version logicielle 8.0.01. Le logiciel est téléchargeable gratuitement depuis le site internet HEIDENHAIN, menu Logiciels.

*Il tester PWM 2x con il software ATS consente la taratura e diagnostica dei sistemi di misura HEIDENHAIN. È composto da:*

*• PWM 20 o PWM 21*

*• Adjusting and Testing Software (ATS) – AK ERP 1010: da SV8.0.01 con database locale integrato per l'identificazione automatica dei sistemi di misura.*

*È disponibile anche per il download gratuito nella homepage HEIDENHAIN nella sezione Software-Downloads.*

El sistema de medida de ángulo de fase PWM 2x junto con el software ATS sirve para el ajuste y diagnóstico de los sistemas de medida HEIDENHAIN. Está formado por los siguientes componentes:

• PWM 20 o PWM 21

• Software de test y ajuste (ATS) – AK ERP 1010: de SV8.0.01 integra una base de datos de los sistemas de medida para el reconocimiento automático de los mismos.

Disponible también como descarga gratuita desde la página web de HEIDENHAIN en el área de descarga de softwares.

**Ajuste y diagnóstico** *Taratura e diagnostica* **Réglage et diagnostic** *Justage und Diagnose* **Adjustment and diagnosis**

## **1.**

Conectar el aparato de medida *Collegare il sistema di misura* Raccorder le système de mesure *Messgerät anschließen* Connect the encoder

## **2.**

After installation of the ATS adjusting and testing software, click on "Connect the encoder"

*Nach Installation der Justage- und Prüf-Software ATS auf "Verbindung zum Messgerät herstellen" klicken*

Une fois le logiciel de réglage et de contrôle ATS installé, cliquer sur «Connect the encoder»

*Dopo l'installazione del software di taratura e diagnostica ATS fare clic su "Connect the encoder"*

Después de la instalación del software de ajuste y comprobación ATS hacer clic en "Establecer conexión con el sistema de medida"

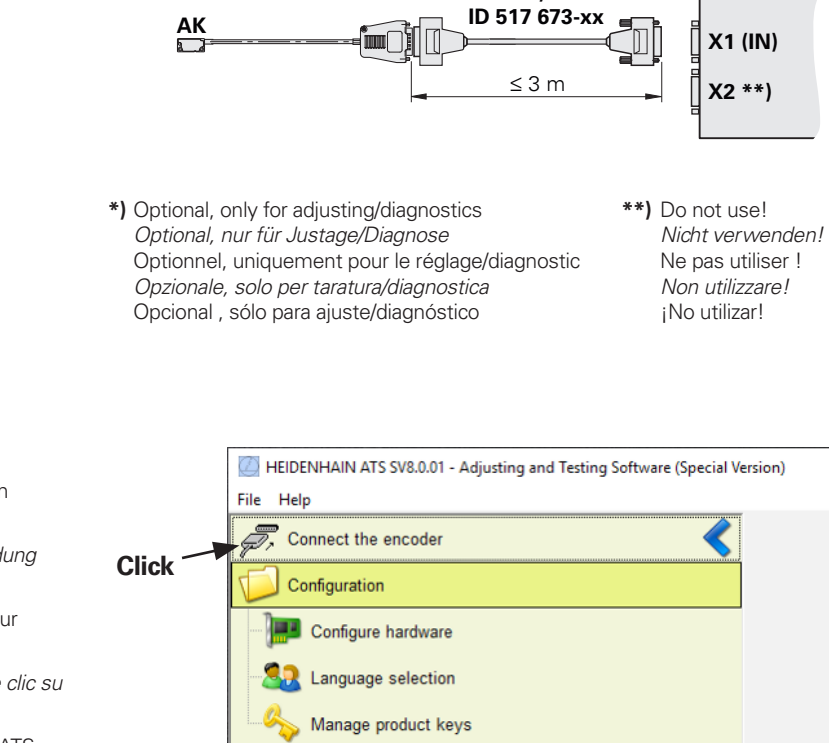

#### **PWM 20/21**

**\*)**

Input of the device ID number (if the ID number is not recognized, please enter the variant xxxxxxx-00).

*Eingabe der Geräte-ID-Nummer (wenn die ID-Nummer nicht erkannt wird, bitte Variante xxxxxxx-00 eingeben).*

Saisie du numéro ID de l'appareil (si le numéro ID n'est pas reconnu, veuillez entrer la variante xxxxxxx-00).

*Digitare Id. Nr. dello strumento (se non è conosciuto, indicare la variante xxxxxxx-00).*

Introducción del número de ID del sistema (si el número de ID no se reconoce, introducir variante xxxxxxx-00).

Do not use power supply from subsequent electronics.

*Spannungsversorgung nicht von Folge-Elektronik verwenden.*

Ne pas utiliser la tension d'alimentation de l'électronique consécutive.

*Non utilizzare l'alimentazione dell'elettronica successiva.*

No utilizar la tensión de alimentación de la electrónica subsiguiente.

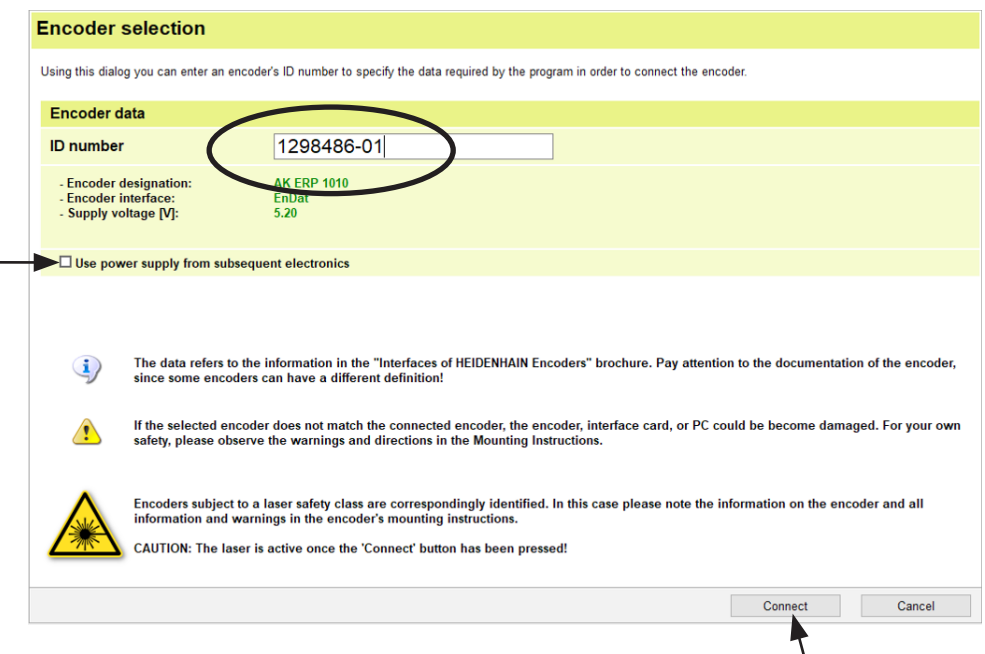

**Click**

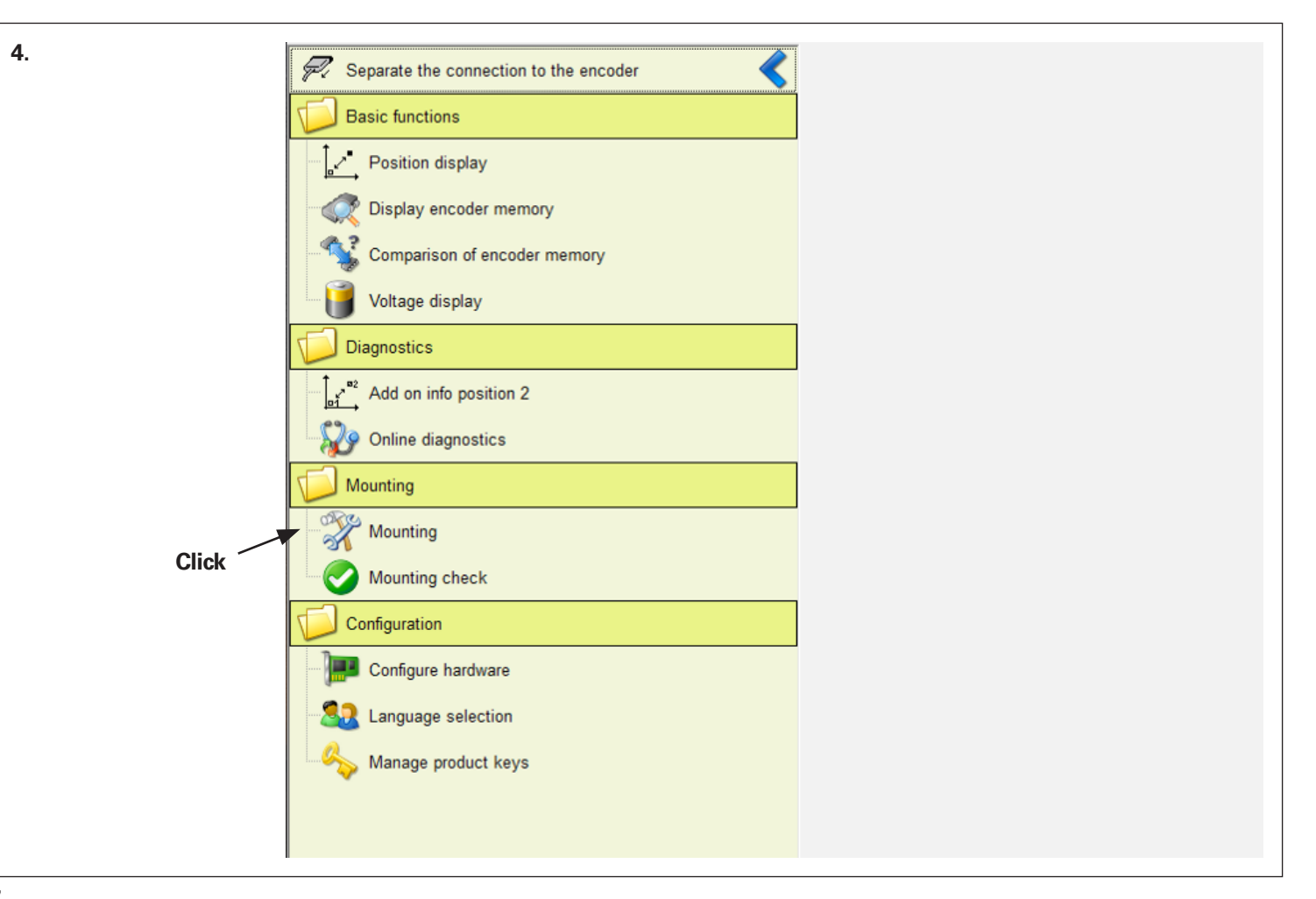

Tener en cuenta la información *Osservare le indicazioni fornite* Tenir compte des informations *Hinweise beachten* Observe the Information

## **Mounting wizard**

 $\sqrt{2}$ 

 $\left( \mathbf{i} \right)$ 

The mounting wizard will perform a signal adjustment. Signal inconsistencies and other similar phenomena can occur.<br>This might result in injury to the operator or damage to the machine!<br>Closed-loop operation is not permiss

The encoder is currently not being powered.

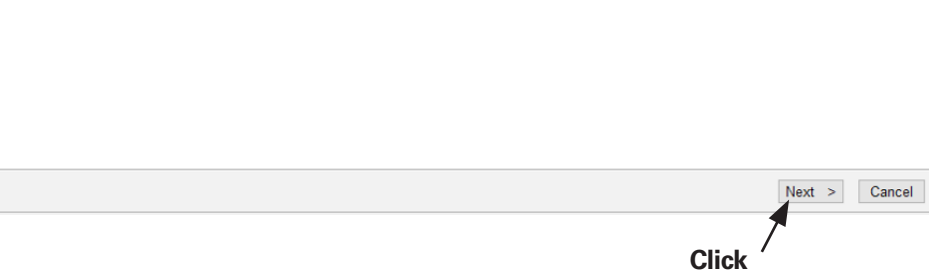

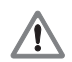

The mounting wizard will perform a signal adjustment. Signal inconsistencies and other similar phenomena can occur during this adjustment. This might result in injury to the operator or damage to the machine! Closed-loop operation is not permissible! Do not connect the X2 "OUT" connection! Please see the notes in the commissioning instructions or manual.

*Der Anbau-Assistent führt eine Signaljustage durch, die zu Signal-Unstetigkeiten etc. führen kann. Es besteht die Gefahr von Personen- und Maschinenschäden!*

*Ein Durchschleifbetrieb darf nicht erfolgen! Anschluss X2 OUT nicht verbinden! Bitte beachten Sie die Hinweise in der Inbetriebnahmeanleitung bzw. im Handbuch.*

L'assistant au montage procède au réglage du signal. Des irrégularités de signal ou autres peuvent se produire pendant cette procédure. Danger pour l'opérateur et la machine !

Ne pas recourir au mode Boucle fermée ! Ne pas relier le port X2 «OUT» !

Veuillez tenir compte des instructions contenues dans le guide de mise en service ou dans le manuel.

L'assistente per il montaggio esegue una taratura del segnale che può comportare irregolarità del segnale ecc. Sussiste il pericolo per danni personali *e materiali!*

*Non è ammesso il funzionamento in closed loop! Non collegare la porta X2 OUT!*

*Prestare attenzione anche alle avvertenze riportate nelle istruzioni di messa in servizio o nel manuale.*

El asistente del montaje ejecutará un ajuste de señal que puede ocasionar inestabilidad de la señal o similar. ¡Puede existir peligro de daños personales o a la máquina!

¡No es admisible el funcionamiento en bucle cerrado! ¡No establecer la conexión X2 OUT!

Consulte las notas en la documentación para la puesta en marcha o en el modo de empleo.

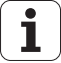

The encoder is currently not being powered. A remote sense cable is required.

*Das Messgerät ist derzeit spannungsfrei. Ein Remote-Sense-Kabel ist erforderlich!*

Le système de mesure est actuellement hors tension. Un câble avec lignes de retour sensor est requis !

*Il sistema di misura è attualmente privo di tensione. È necessario un cavo Remote Sense!*

El sistema de medida está en este momento sin corriente. Se requiere un cable Remote-Sense.

Asegúrese que está procediendo al montaje del cabezal lector de acuerdo con las instrucciones de montaje. *Prestare attenzione al regolare montaggio della testina secondo le relative istruzioni!* S'assurer que la tête captrice est bien montée conformément aux instructions de montage ! *Auf sachgemäßen Anbau des Abtastkopfes entsprechend der Montageanleitung achten!* Be sure to mount the scanning head according to the corresponding Mounting Instructions!

### **Mounting wizard**

Step 1: Mounting the encoder

Please mount the scanning head according to the mounting instructions included. Use the supplied spacer foils for this.

Confirm that mounting has been completed with "Next >". Power will then be applied.

#### **Settings currently set**

- Electrical adjustment of reference-mark signal
- No limited traverse range
- Adjustment while rotating

Confirm that mounting has been completed with "Next >". Power will then be applied. or: Change settings, see page 11.

*Bestätigen Sie den Anbauvorgang mit "Weiter >". Die Spannung wird dann angelegt. oder: Einstellungen ändern, siehe Seite 11.*

Confirmez que le montage est terminé en cliquant sur «Next >». Une tension sera alors appliquée. Ou : «Change settings», voir page 11.

*Confermare l'operazione di montaggio con "Next". La tensione è quindi applicata. Oppure: Change settings, vedi pagina 11.*

Confirmar que se ha completado el montaje con "Continuar>". La tensión se aplicará en ese momento. o: Change settings, ver página 11

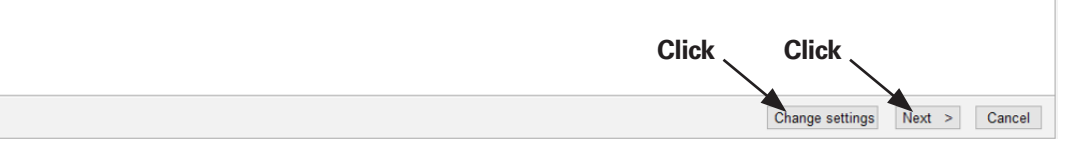

Únicamente es posible sobrepasar marcas de referencia restringidas *Possibile solo superamento limitato degli indici di riferimento* Seul un franchissement limité des marques de référence possible *Nur eingeschränkte Referenzmarken-Überfahrt möglich* Only limited reference-mark traverse possible

Ajuste de la señal de la marca de referencia *Taratura elettrica del segnale degli indici di riferimento* Réglage électrique du signal des marques de référence *Elektrischer Abgleich Referenzmarken-Signals* Electrical adjustment of reference-mark signal

## Reference mark signal

Adjustment of reference-mark signal

Only limited reference-mark traverse possible

Scale used

**Settings** 

O Adjustment in alternating table mode

Adjustment in rotation mode

Ajuste en funcionamiento pendular (TKN ERP 1002 - Segmento) *Taratura in pendolamento* (TKN ERP 1002 - arco) Réglage en mode Pendulaire (TKN ERP 1002 - segment) *Abgleich im Pendelbetrieb* (TKN ERP 1002 - Segment) Adjustment in alternating table mode (TKN ERP 1002 segment)

Ajuste en funcionamiento rotacional (TKN ERP 1000 - circulo completo) *Taratura in rotazione* (TKN ERP 1000 - circonferenza) Réglage en mode Rotation (TKN ERP 1000 - cercle entier) *Abgleich im Rotationsbetrieb* (TKN ERP 1000 - Vollkreis) Adjustment in rotation mode (TKN ERP 1000 full circle)

Cancel

Montaje mecánico: medición en marcha *Montaggio meccanico: misurazione in corso* Montage mécanique : mesure en cours *Mechanischer Anbau: Messung läuft* Mechanical mounting: Measurement in progress

### **Mounting wizard**

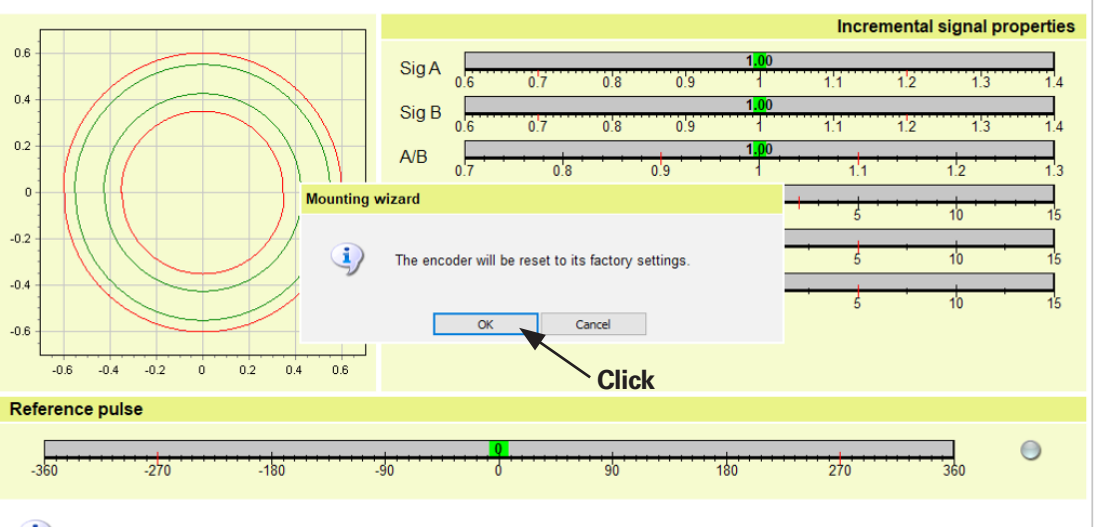

Step 2: Mechanical mounting: Measurement in progress...

Query encoder information...

The encoder will be reset to its factory settings

El sistema de medida se restablecerá a los ajustes de fábrica *Il sistema di misura viene ora resettato alla programmazione base* Le système de mesure est maintenant réinitialisé aux paramètres d'usine *Das Messgerät wird nun auf Werkseinstellungen zurückgesetzt*

The encoder was restored to its factory settings. HSP is off.

The traverse speed should be approximately  $10 \text{ mm/s}$ 

*Das Messgerät wurde in den Auslieferungszustand zurückgesetzt. HSP wurde deaktiviert. Die Verfahrgeschwindigkeit sollte ca. 10 mm/s betragen.*

Le système de mesure a été réinitialisé à l'état de livraison. Le HSP a été désactivé. La vitesse de déplacement doit être d'environ 10 mm/s.

*Il sistema di misura è stato resettato alla programmazione base. HSP è stato disattivato. La velocità di traslazione dovrebbe essere di ca. 10 mm/s.*

El sistema de medida se ha restablecido al estado de suministro inicial. HSP fue desactivado. La velocidad de desplazamiento debería ser de aproximadamente 10mm/s.

## **Mounting wizard**

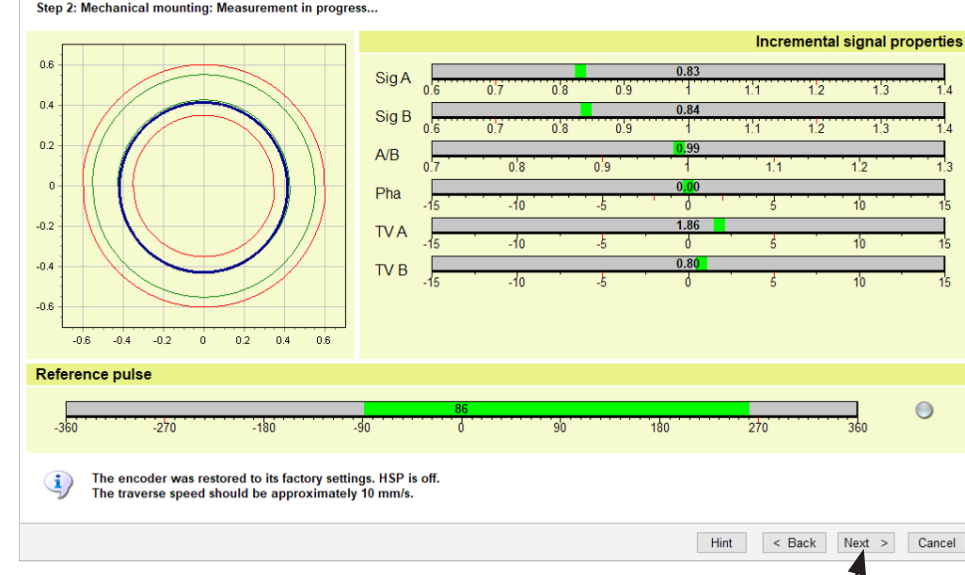

**Click**

Step 2: Mechanical mounting: Measurement in progress...

#### **Please note:**

The green circles in the circle diagram show the limits of optimal mounting and the recommended tolerances. The red circles are the absolute limits for permissible adjustment. Adjustment is not possible if signals are outside the red circles. In this case, check the mounting tolerances and inspect for contamination!

## *Bitte beachten Sie:*

*Die grünen Kreise im Kreisdiagramm zeigen die Grenzen der optimalen Montage und der empfohlenen Toleranzen.*

*Die roten Kreise sind die absoluten Grenzwerte für die zulässige Einstellung.* 

*Eine Einstellung ist nicht möglich, wenn die Signale außerhalb der roten Kreise liegen, in diesen Fall Anbautoleranzen überprüfen und auf Verschmutzung achten!* 

#### **Veuillez tenir compte des remarques suivantes :**

Les cercles verts qui figurent dans le diagramme circulaire indiquent les limites du montage optimal et les tolérances recommandées. Les cercles rouges indiquent les limites absolues admissibles pour le réglage.

Le réglage n'est pas possible si les signaux se trouvent en dehors des cercles rouges.

Dans ce cas, vérifier les tolérances de montage et s'assurer de l'absence de salissures !

### *Importante:*

*I cerchi verdi del diagramma circolare mostrano i limiti del montaggio ottimale e delle tolleranze raccomandate.*

*I cerchi rossi sono i valori limite assoluti per la regolazione ammessa.*

*Una regolazione non è possibile se i segnali non rientrano nei cerchi rossi; in tal caso controllare le tolleranze di montaggio e verificare la presenza di contaminazione.*

### **Tenga Ud. En cuenta:**

Los círculos verdes del diagrama de círculos marcan los límites del montaje óptimo y de las tolerancias recomendadas. Los círculos rojos son los valores límite absolutos admitidos para el ajuste.

Un ajuste no es posible si las señales se encuentran situadas más allá de los círculos rojos. Dado el caso,

comprobar las tolerancias de montaje y comprobar la posible suciedad.

Ajustar mecánicamente y fijar los tornillos *Procedere alla taratura meccanica e stringere a fondo le viti* Procéder au réglage mécanique et serrer les vis *Mechanisch justieren und Schrauben festziehen* Adjust mechanically and tighten the screws

#### **Mounting wizard**

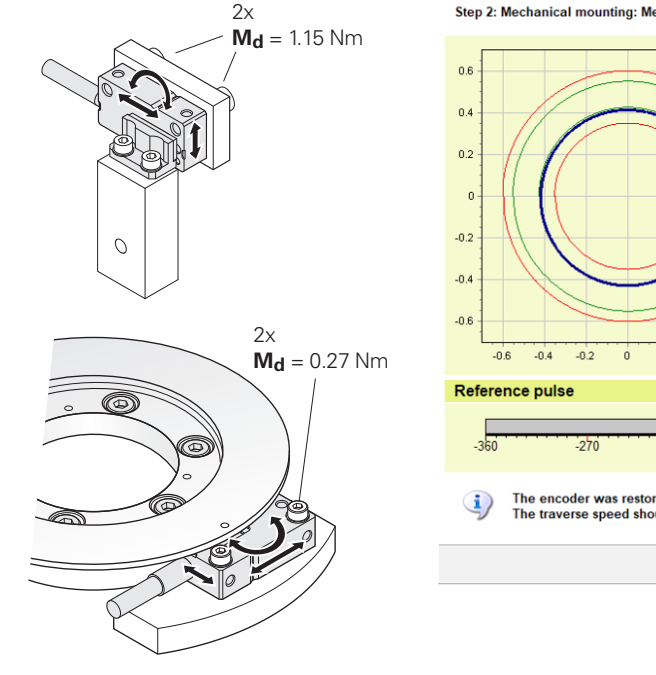

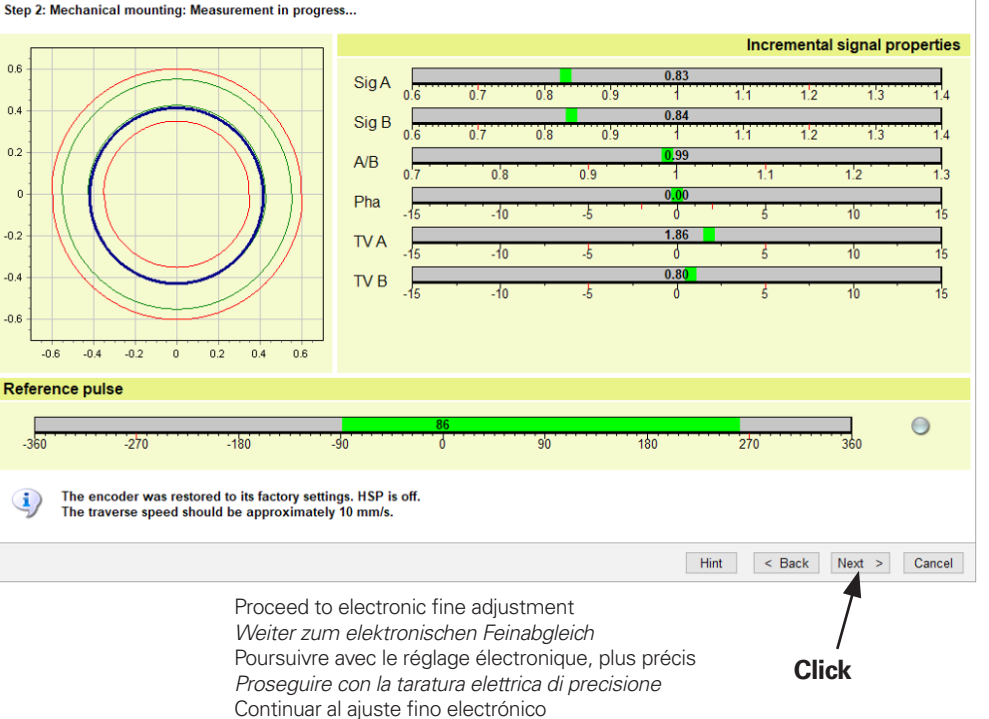

Ajuste de la señal incremental y del impulso de referencia *Taratura del segnale incrementale e dell'impulso di riferimento* Réglage du signal incrémental et de l'impulsion de référence *Abgleich des Inkrementalsignals und des Referenzimpulses* Adjusting incremental signal and reference pulse

#### **Mounting wizard**

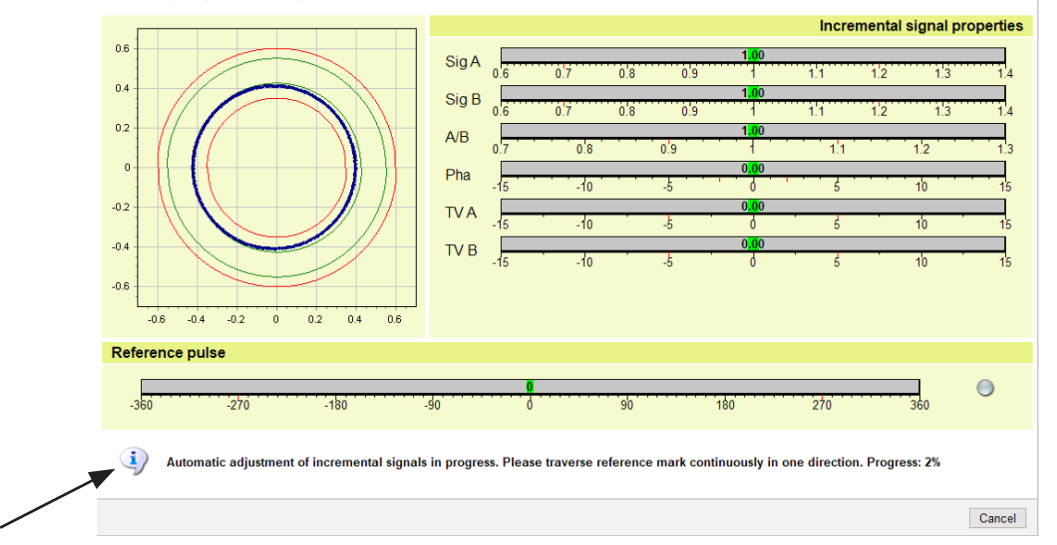

Step 3: Adjusting incremental signals 1Vpp and reference pulse ...

En marcha el ajuste automático de las señales incrementales. Por favor, sobrepasar la marca de referencia en referencia a lo ajustado (página 11). *Regolazione automatica dei segnali incrementali in corso. Superare l'indice di riferimento secondo la regolazione (pagina 11).* Le réglage automatique du signal incrémental est en cours. Veuillez franchir la marque de référence conformément au réglage (page 11). *Automatische Einstellung der Inkrementalsignale läuft. Bitte überfahren Sie die Referenzmarke entsprechend der Einstellung (Seite 11).*  Automatic adjustment of incremental signals is in progress. Please traverse reference mark according to setting (page 11).

Adjustment completed successfully.

Adjustment values were saved permanently in the encoder.

Signal control HSP is deactivated in this step.

*Anpassung erfolgreich beendet.* 

*Anpassungswerte wurden dauerhaft im Messgerät gespeichert.*

*Die Signalregelung HSP ist in diesem Schritt deaktiviert.*

L'ajustement est terminé.

Les valeurs d'ajustement ont été mémorisées de manière permanente dans le système de mesure. A cette étape, l'asservissement des signaux HSP est désactivé.

*La taratura è terminata con successo.* 

*I valori di taratura sono stati permanentemente salvati nel sistema di misura.*

*La regolazione del segnale HSP è disattivata in questa fase.*

El ajuste se ha completado con éxito.

Los valores de ajuste serán memorizados de forma permanente en el sistema de medida. En este paso se ha desactivado la regulación de la señal HSP.

#### **Mounting wizard**

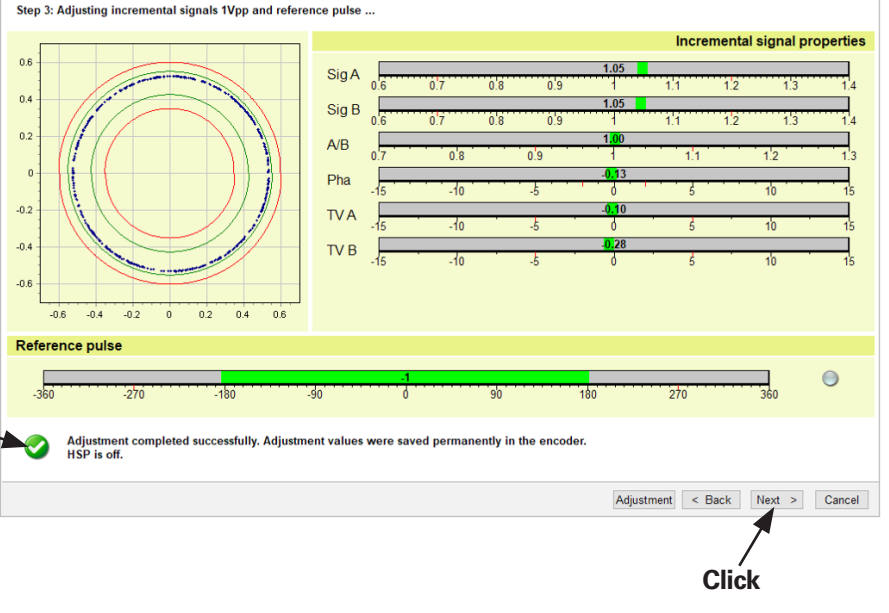

**Mounting wizard** 

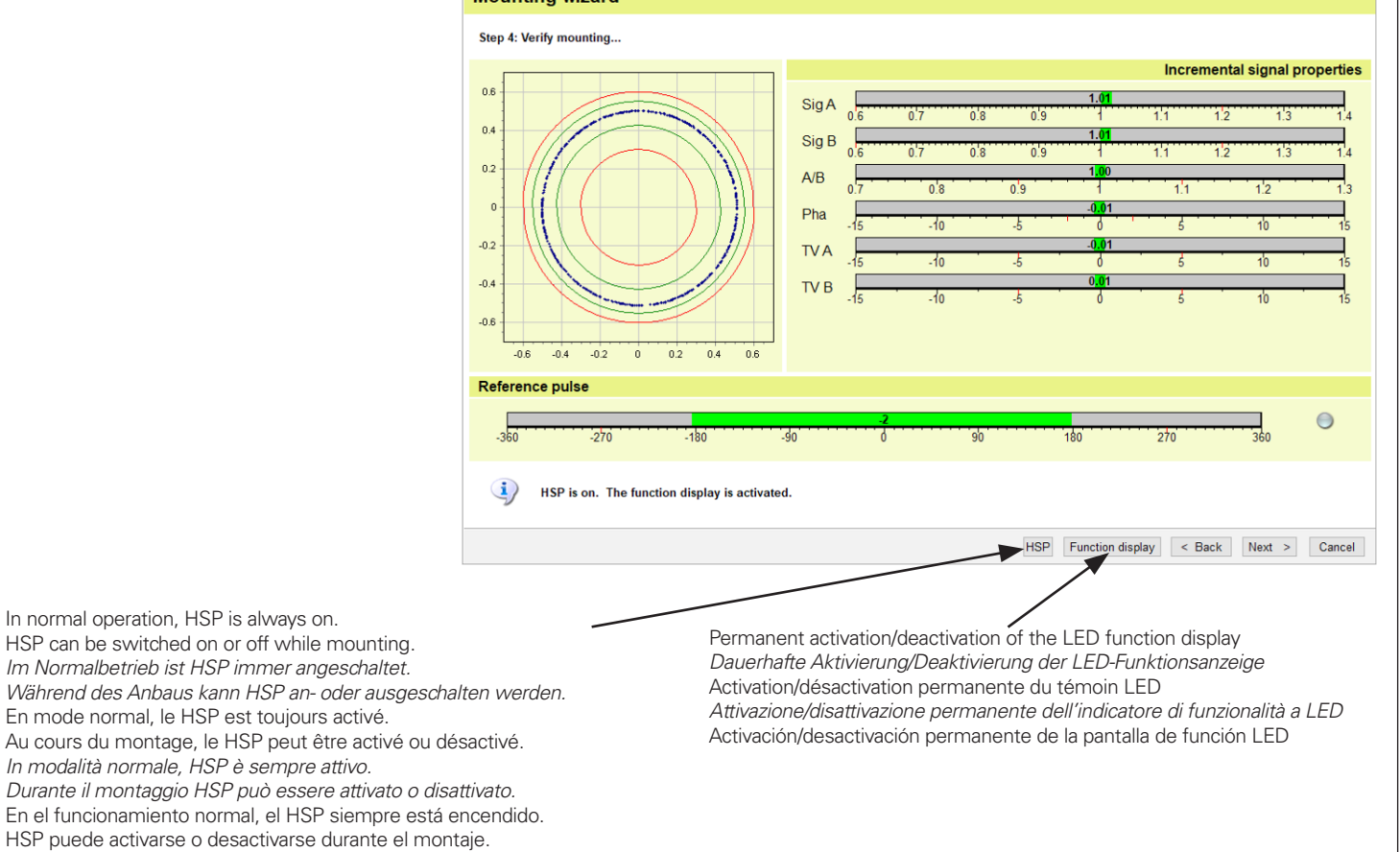

**12.**

El dispositivo se reinicia antes de que se muestre la reserva de rendimiento. *Prima di visualizzare il tempo funzionale residuo, l'apparecchiatura si riavvia.* L'appareil redémarre avant que la réserve fonctionnelle ne s'affiche. *Bevor die Funktionsreserve angezeigt wird startet das Gerät neu.* The encoder restarts before the function reserves are shown.

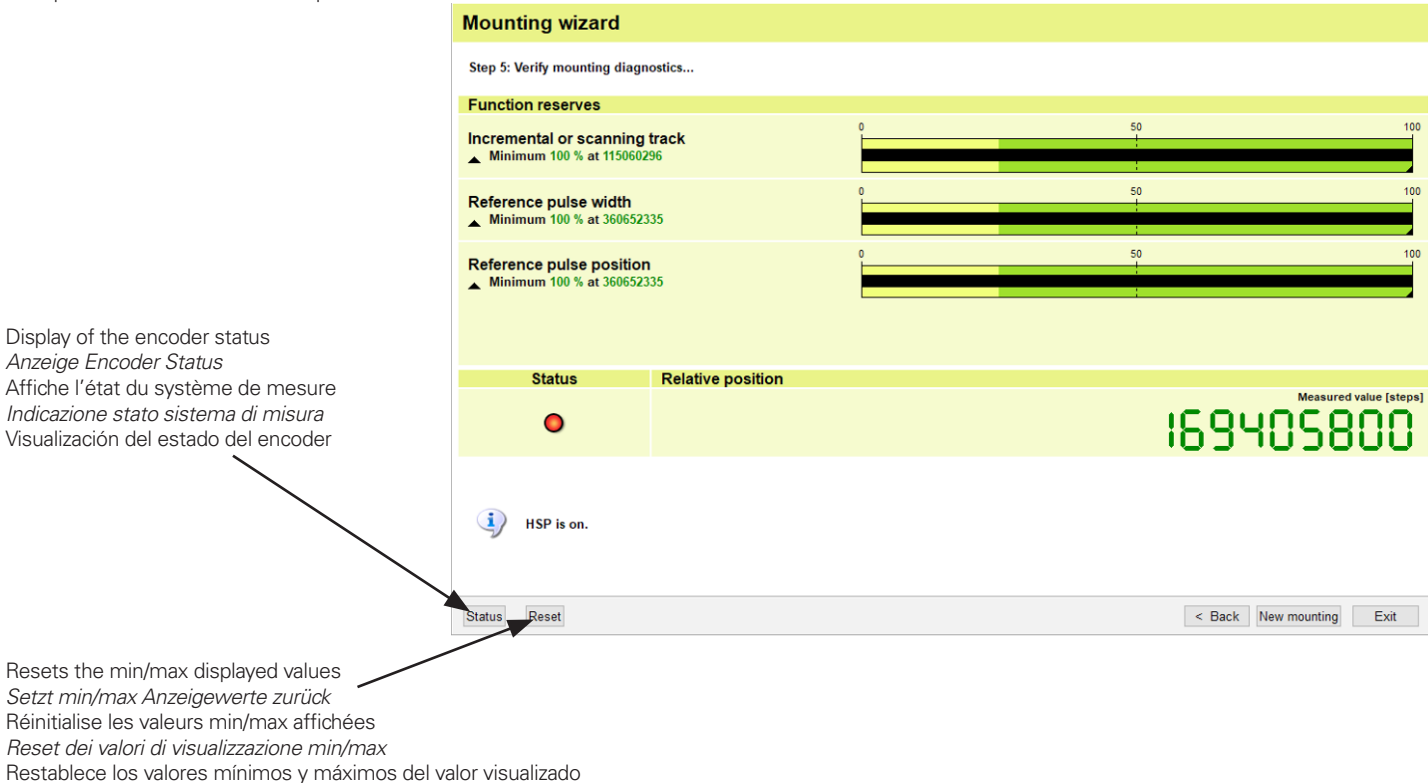

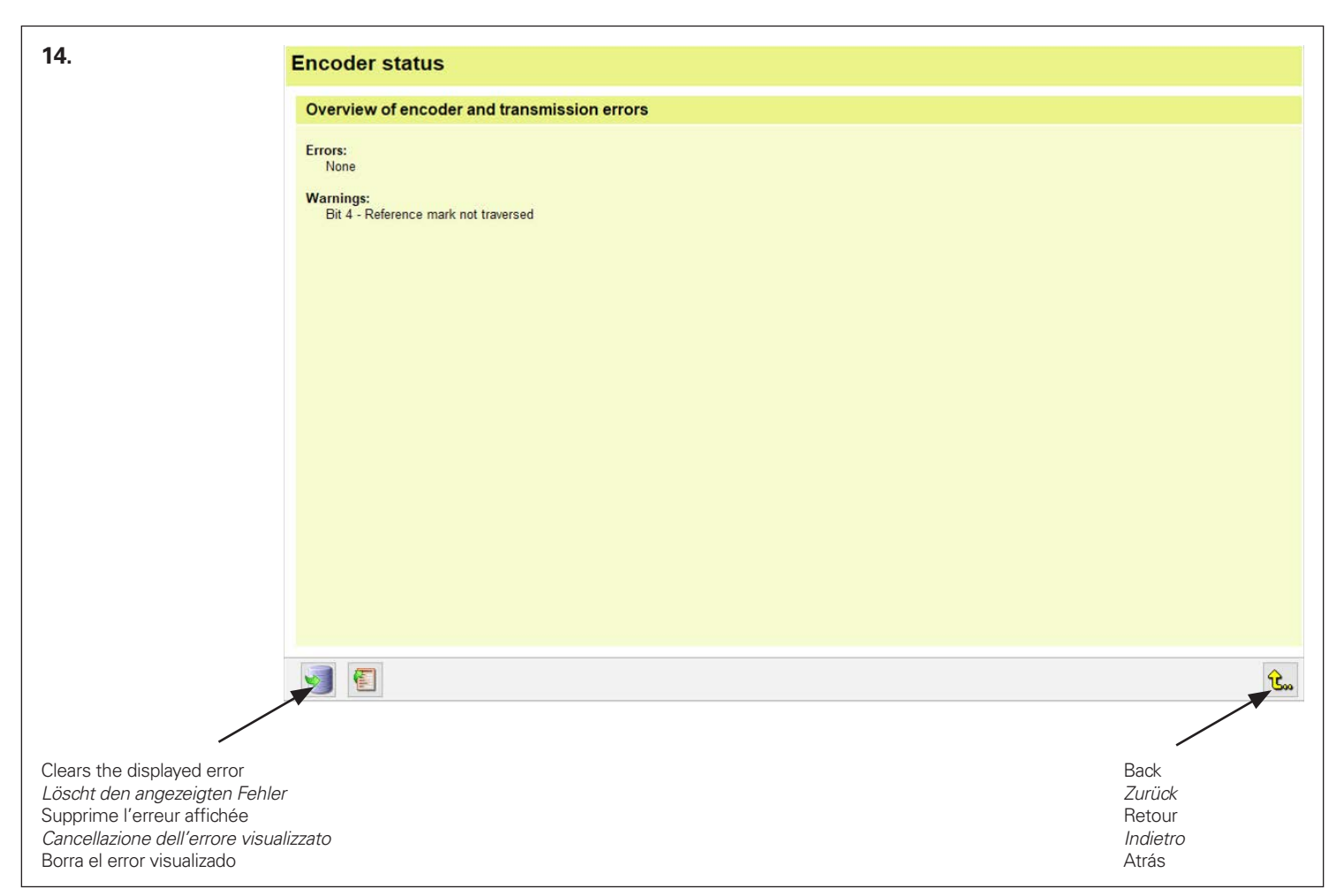

l ajuste se ha completado con éxito *La taratura è stata conclusa con successo* Le réglage est terminé *Der Abgleich wurde erfolgreich beendet* The adjustment was successfully completed

#### **Mounting wizard**

Step 5: Verify mounting diagnostics... **Function reserves** 100 Incremental or scanning track Minimum 100 % at 115060296 c. Reference pulse width Minimum 100 % at 360652335 50  $100$ **Reference pulse position** Minimum 100 % at 360652335 **Status Relative position** Measured value [steps] 266077208  $\bullet$ HSP is on. Reset < Back New mounting Exit **Status** Select "Exit" or "New mounting"*"Beenden" oder "Neu-Anbau" auswählen* Sélectionner «Exit» ou «New mounting» *Selezionare "*Exit*" o "*New mounting*"* Seleccionar "Exit" o "New mounting"

## **HEIDENHAIN**

## DR. JOHANNES HEIDENHAIN GmbH

Dr - Johannes-Heidenhain-Straße 5 83301 Traunreut, Germany <sup>**2**</sup> +49 8669 31-0  $E[X] + 49866932 - 5061$ E-mail: info@heidenhain.de

**Technical support** EAXI +49 8669 32-1000 **Measuring systems** <sup>®</sup> +49 8669 31-3104 E-mail: service.ms-support@heidenhain.de **NC** support 8669 31-3101 E-mail: service.nc-support@heidenhain.de  E-mail: service.nc-pgm@heidenhain.de  E-mail: service.plc@heidenhain.de  E-mail: service.app@heidenhain.de

**--** 

1325154-01

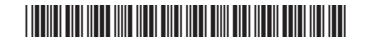

1325154–00–A–01 · 09/2020 · Printed in Germany